## **ONLINE BILL PAYMENT**

Set up and Payment <u>Instructions of the state of the state of the state of the state of the state of the state of the state of the </u>

The City of Tamarac and Click2Gov have joined forces to make paying your utility bill much easier. Click2Gov is a widely used, dependable, and – most importantly – secure online account service used by government agencies. After you follow the steps below, you will no longer have to write a check, mail, or make your payment at City Hall. Simply create your online account following the steps below, and you will be able to make secure payments with your Visa, MasterCard or Discover conveniently from your home or office.

## Go t[o www.tamarac.org](http://www.tamarac.org/)

To make a payment after creating your online account:

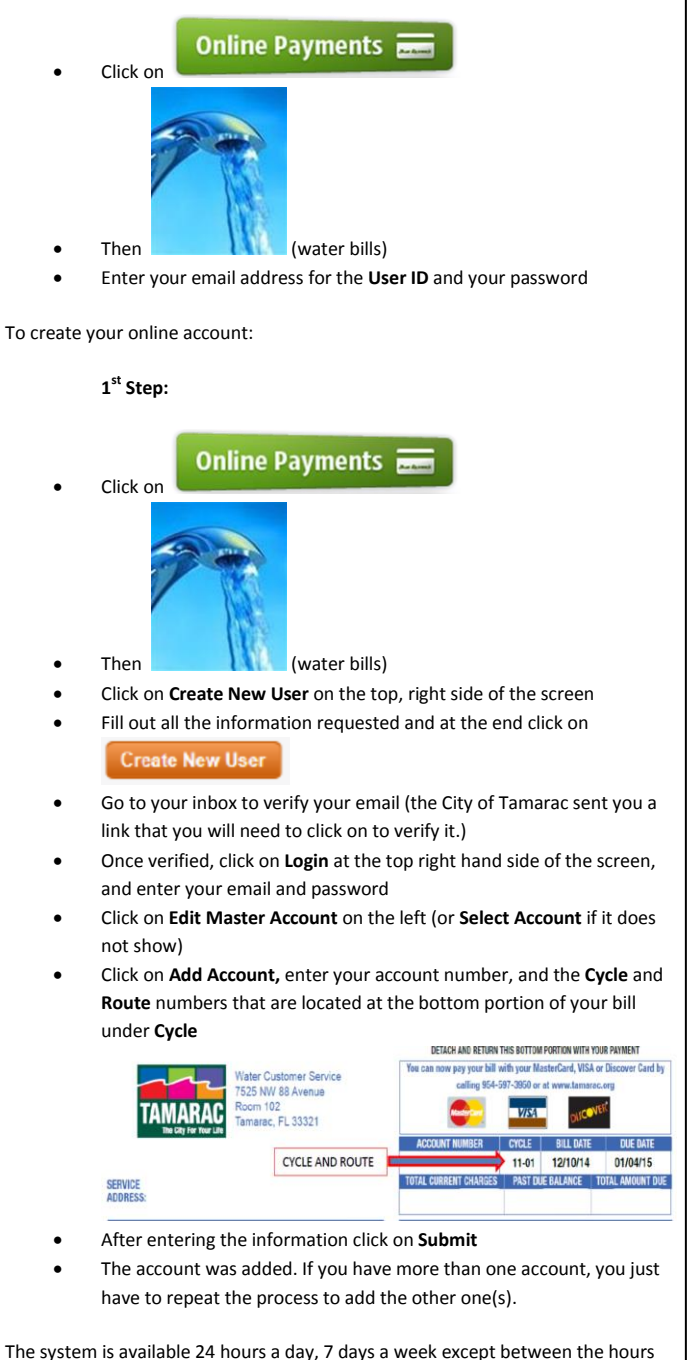

of 12:00am and 3:00am when the system is down for maintenance.

*Please note: Payments received after the date shown on the top portion of your bill, which relates to past due balances, may result in the interruption of your water service. If your water is shut- off, restore charges will apply.*

## **ONLINE BILL PAYMENT**

Set up and Payment <u>Instructions of the state</u>

The City of Tamarac and Click2Gov have joined forces to make paying your utility bill much easier. Click2Gov is a widely used, dependable, and – most importantly – secure online account service used by government agencies. After you follow the steps below, you will no longer have to write a check, mail, or make your payment at City Hall. Simply create your online account following the steps below, and you will be able to make secure payments with your Visa, MasterCard or Discover conveniently from your home or office.

## Go t[o www.tamarac.org](http://www.tamarac.org/)

To make a payment after creating your online account:

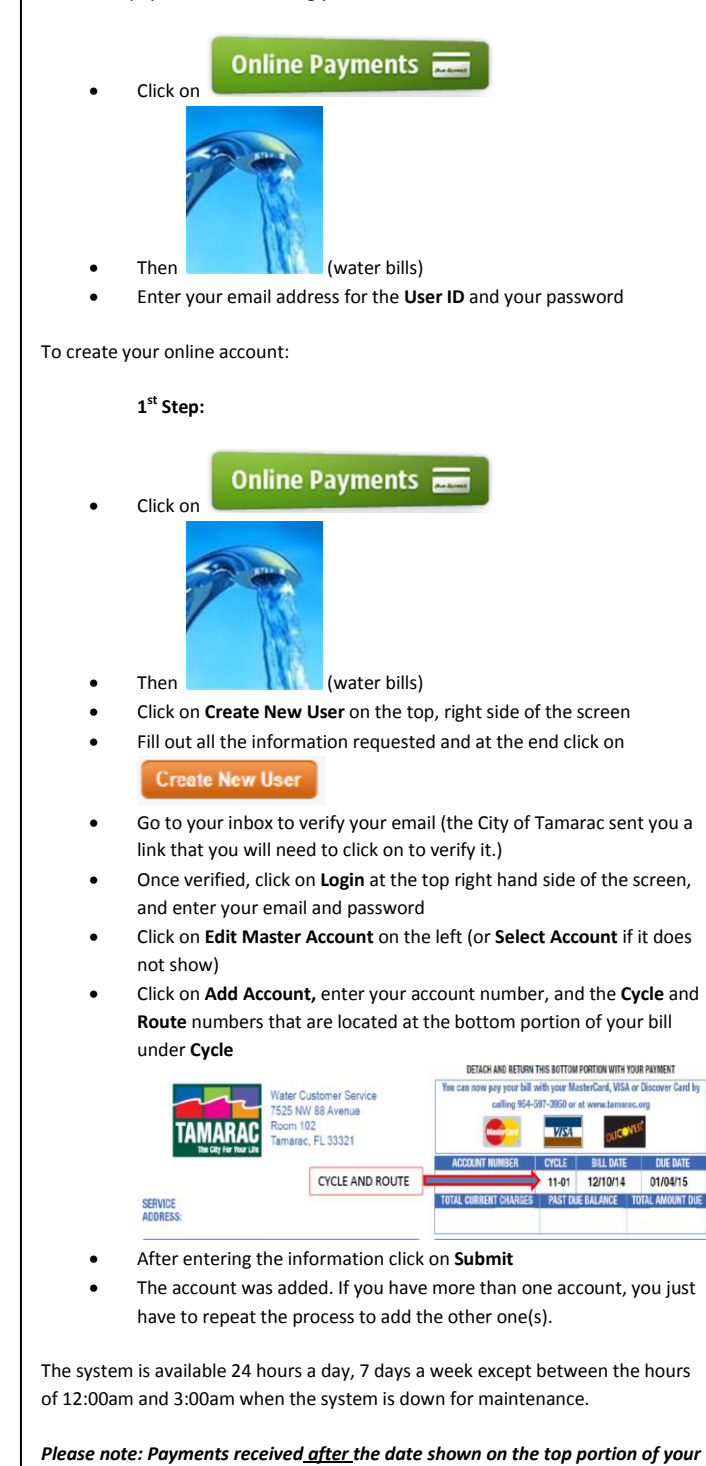

*bill, which relates to past due balances, may result in the interruption of your* 

*water service. If your water is shut- off, restore charges will apply.*